# **Inhaltsverzeichnis**

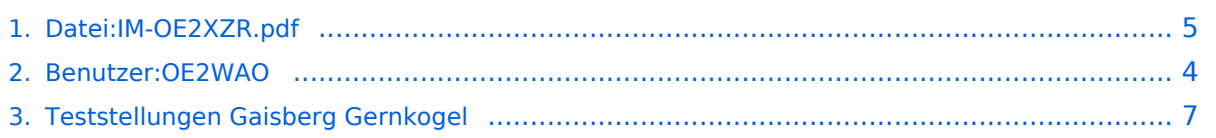

## **Datei:IM-OE2XZR.pdf**

[Versionsgeschichte interaktiv durchsuchen](https://wiki.oevsv.at) [VisuellWikitext](https://wiki.oevsv.at)

# **[uelltext anzeigen](#page-4-0))**

[OE2WAO](#page-3-0) ([Diskussion](https://wiki.oevsv.at/w/index.php?title=Benutzer_Diskussion:OE2WAO&action=view) | [Beiträge](https://wiki.oevsv.at/wiki/Spezial:Beitr%C3%A4ge/OE2WAO)) (IM Instant Messaging Client einrichten mit HAMNET am OE2XZR Gaisberg)

#### **[Version vom 23. März 2009, 19:48 Uhr](#page-4-0) [\(Q](#page-4-0) [Version vom 11. September 2009, 12:53](#page-4-0)  [Uhr](#page-4-0) [\(Quelltext anzeigen](#page-4-0))** [OE2WAO](#page-3-0) [\(Diskussion](https://wiki.oevsv.at/w/index.php?title=Benutzer_Diskussion:OE2WAO&action=view) | [Beiträge\)](https://wiki.oevsv.at/wiki/Spezial:Beitr%C3%A4ge/OE2WAO)

(hat eine neue Version von "[Datei:IM-OE2XZR.](#page-4-0) [pdf"](#page-4-0) hochgeladen) [Zum nächsten Versionsunterschied →](#page-4-0)

## Version vom 11. September 2009, 12:53 Uhr

IM Instant Messaging Client einrichten mit HAMNET am OE2XZR Gaisberg

#### Dateiversionen

Klicken Sie auf einen Zeitpunkt, um diese Version zu laden.

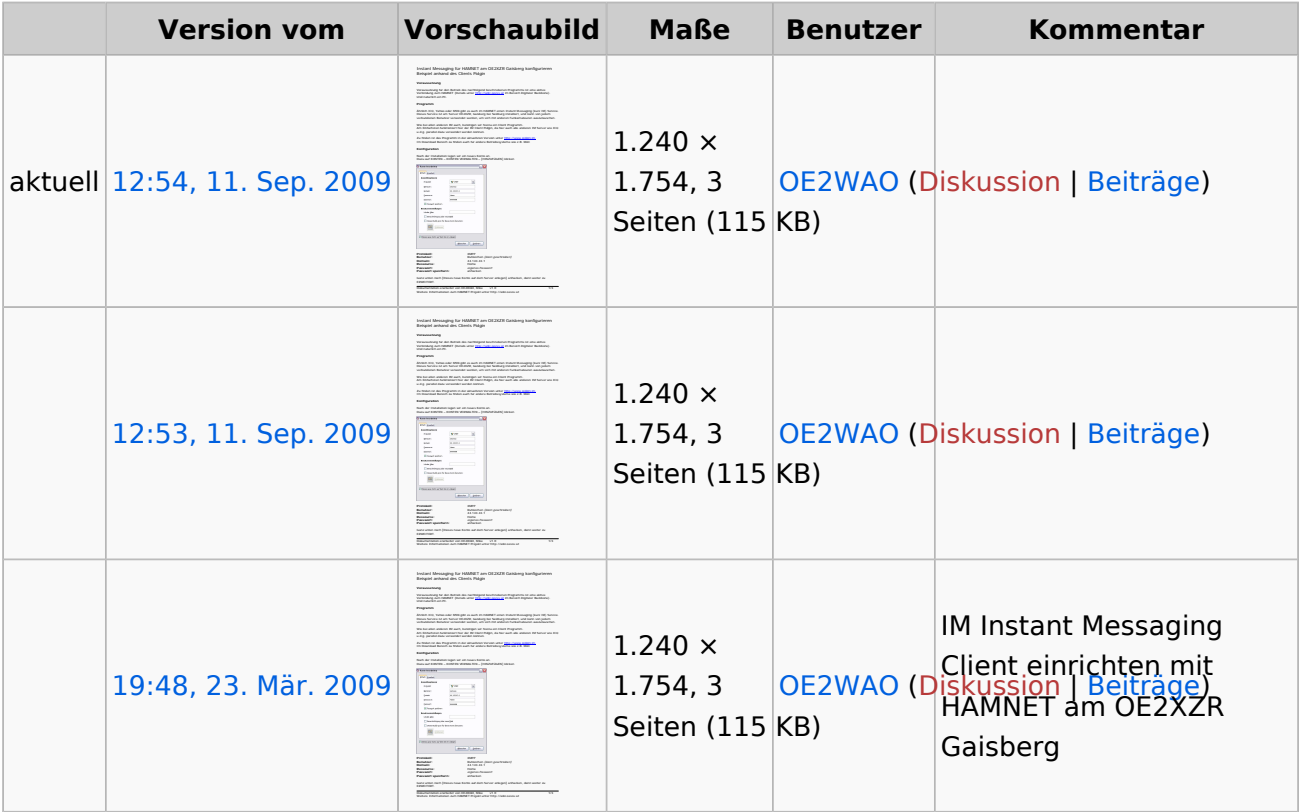

Sie können diese Datei nicht überschreiben.

#### Dateiverwendung

Die folgende Seite verwendet diese Datei:

[Teststellungen Gaisberg Gernkogel](#page-6-0)

## Metadaten

Diese Datei enthält weitere Informationen, die in der Regel von der Digitalkamera oder dem verwendeten Scanner stammen. Durch nachträgliche Bearbeitung der Originaldatei können einige Details verändert worden sein.

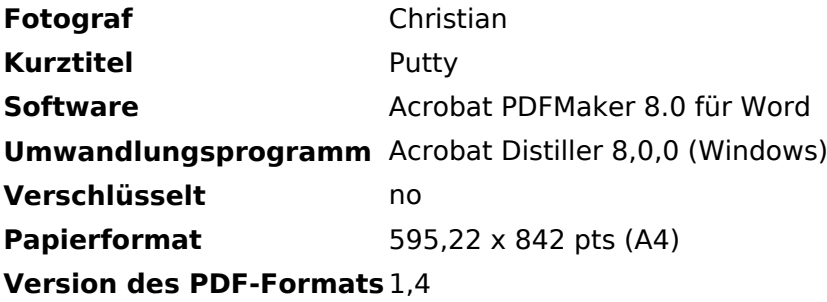

# <span id="page-3-0"></span>**Datei:IM-OE2XZR.pdf: Unterschied zwischen den Versionen**

[Versionsgeschichte interaktiv durchsuchen](https://wiki.oevsv.at) [VisuellWikitext](https://wiki.oevsv.at)

**[Version vom 23. März 2009, 19:48 Uhr](#page-4-0) [\(Q](#page-4-0) [uelltext anzeigen](#page-4-0))** [OE2WAO](#page-3-0) ([Diskussion](https://wiki.oevsv.at/w/index.php?title=Benutzer_Diskussion:OE2WAO&action=view) | [Beiträge](https://wiki.oevsv.at/wiki/Spezial:Beitr%C3%A4ge/OE2WAO)) (IM Instant Messaging Client einrichten mit HAMNET am OE2XZR Gaisberg)

**[Version vom 11. September 2009, 12:53](#page-4-0)  [Uhr](#page-4-0) [\(Quelltext anzeigen](#page-4-0))** [OE2WAO](#page-3-0) [\(Diskussion](https://wiki.oevsv.at/w/index.php?title=Benutzer_Diskussion:OE2WAO&action=view) | [Beiträge\)](https://wiki.oevsv.at/wiki/Spezial:Beitr%C3%A4ge/OE2WAO) (hat eine neue Version von "[Datei:IM-OE2XZR.](#page-4-0) [pdf"](#page-4-0) hochgeladen) [Zum nächsten Versionsunterschied →](#page-4-0)

## Version vom 11. September 2009, 12:53 Uhr

IM Instant Messaging Client einrichten mit HAMNET am OE2XZR Gaisberg

# <span id="page-4-0"></span>**Datei:IM-OE2XZR.pdf: Unterschied zwischen den Versionen**

[Versionsgeschichte interaktiv durchsuchen](https://wiki.oevsv.at) [VisuellWikitext](https://wiki.oevsv.at)

**[uelltext anzeigen](#page-4-0))** [OE2WAO](#page-3-0) ([Diskussion](https://wiki.oevsv.at/w/index.php?title=Benutzer_Diskussion:OE2WAO&action=view) | [Beiträge](https://wiki.oevsv.at/wiki/Spezial:Beitr%C3%A4ge/OE2WAO)) (IM Instant Messaging Client einrichten mit HAMNET am OE2XZR Gaisberg)

**[Version vom 23. März 2009, 19:48 Uhr](#page-4-0) [\(Q](#page-4-0) [Version vom 11. September 2009, 12:53](#page-4-0)  [Uhr](#page-4-0) [\(Quelltext anzeigen](#page-4-0))** [OE2WAO](#page-3-0) [\(Diskussion](https://wiki.oevsv.at/w/index.php?title=Benutzer_Diskussion:OE2WAO&action=view) | [Beiträge\)](https://wiki.oevsv.at/wiki/Spezial:Beitr%C3%A4ge/OE2WAO) (hat eine neue Version von "[Datei:IM-OE2XZR.](#page-4-0) [pdf"](#page-4-0) hochgeladen) [Zum nächsten Versionsunterschied →](#page-4-0)

## Version vom 11. September 2009, 12:53 Uhr

IM Instant Messaging Client einrichten mit HAMNET am OE2XZR Gaisberg

### Dateiversionen

Klicken Sie auf einen Zeitpunkt, um diese Version zu laden.

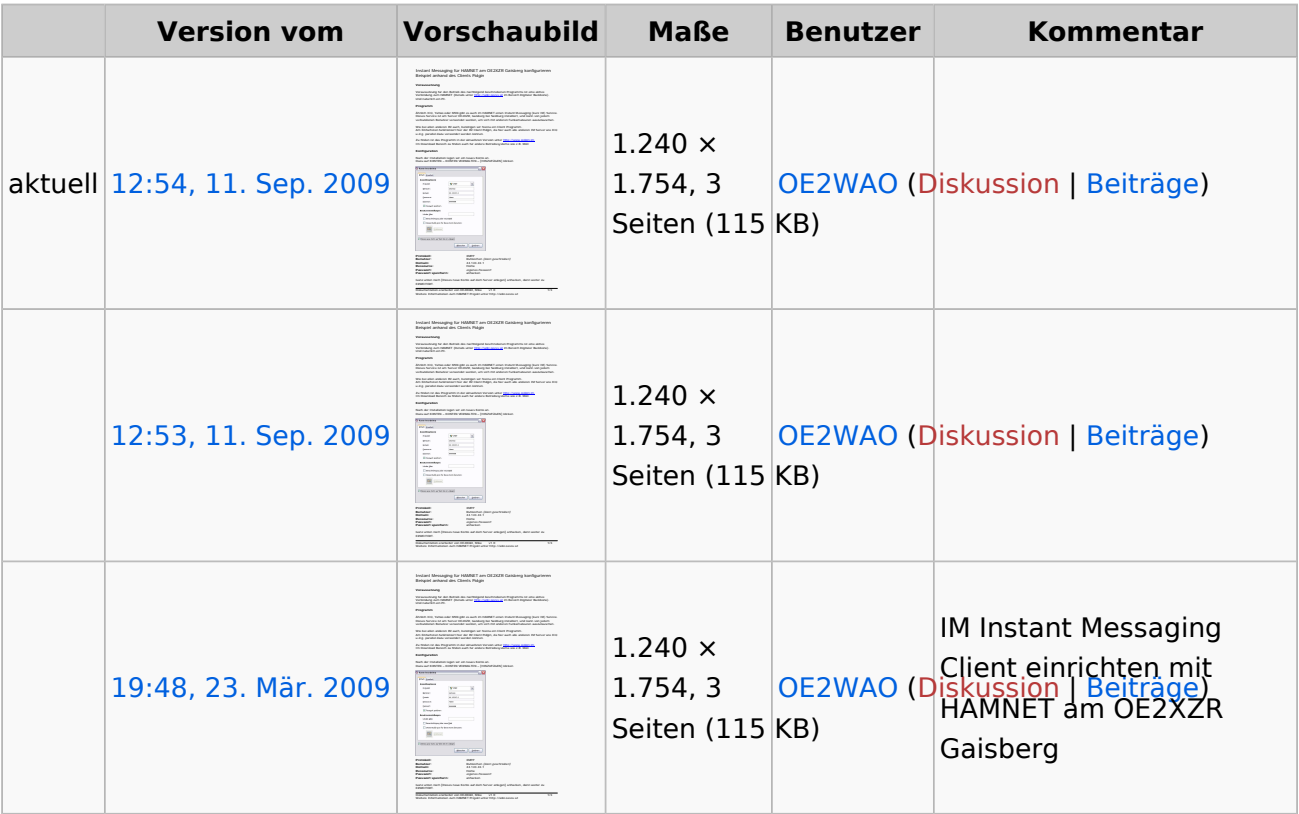

Sie können diese Datei nicht überschreiben.

#### Dateiverwendung

Die folgende Seite verwendet diese Datei:

[Teststellungen Gaisberg Gernkogel](#page-6-0)

## Metadaten

Diese Datei enthält weitere Informationen, die in der Regel von der Digitalkamera oder dem verwendeten Scanner stammen. Durch nachträgliche Bearbeitung der Originaldatei können einige Details verändert worden sein.

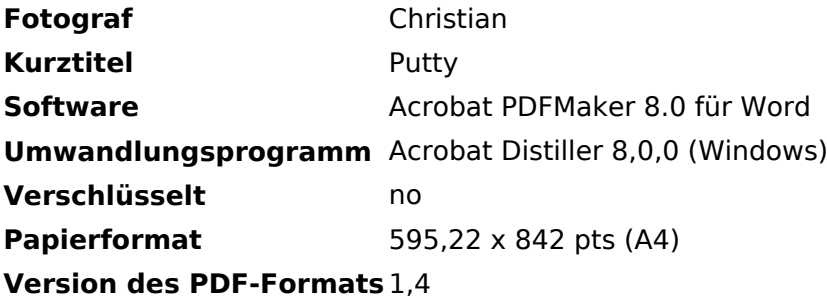

# <span id="page-6-0"></span>**Datei:IM-OE2XZR.pdf: Unterschied zwischen den Versionen**

[Versionsgeschichte interaktiv durchsuchen](https://wiki.oevsv.at) [VisuellWikitext](https://wiki.oevsv.at)

**[Version vom 23. März 2009, 19:48 Uhr](#page-4-0) [\(Q](#page-4-0) [uelltext anzeigen](#page-4-0))** [OE2WAO](#page-3-0) ([Diskussion](https://wiki.oevsv.at/w/index.php?title=Benutzer_Diskussion:OE2WAO&action=view) | [Beiträge](https://wiki.oevsv.at/wiki/Spezial:Beitr%C3%A4ge/OE2WAO)) (IM Instant Messaging Client einrichten mit HAMNET am OE2XZR Gaisberg)

**[Version vom 11. September 2009, 12:53](#page-4-0)  [Uhr](#page-4-0) [\(Quelltext anzeigen](#page-4-0))** [OE2WAO](#page-3-0) [\(Diskussion](https://wiki.oevsv.at/w/index.php?title=Benutzer_Diskussion:OE2WAO&action=view) | [Beiträge\)](https://wiki.oevsv.at/wiki/Spezial:Beitr%C3%A4ge/OE2WAO) (hat eine neue Version von "[Datei:IM-OE2XZR.](#page-4-0) [pdf"](#page-4-0) hochgeladen) [Zum nächsten Versionsunterschied →](#page-4-0)

## Version vom 11. September 2009, 12:53 Uhr

IM Instant Messaging Client einrichten mit HAMNET am OE2XZR Gaisberg